## Flowchart externen; behandelen aanvragen in Brightspace

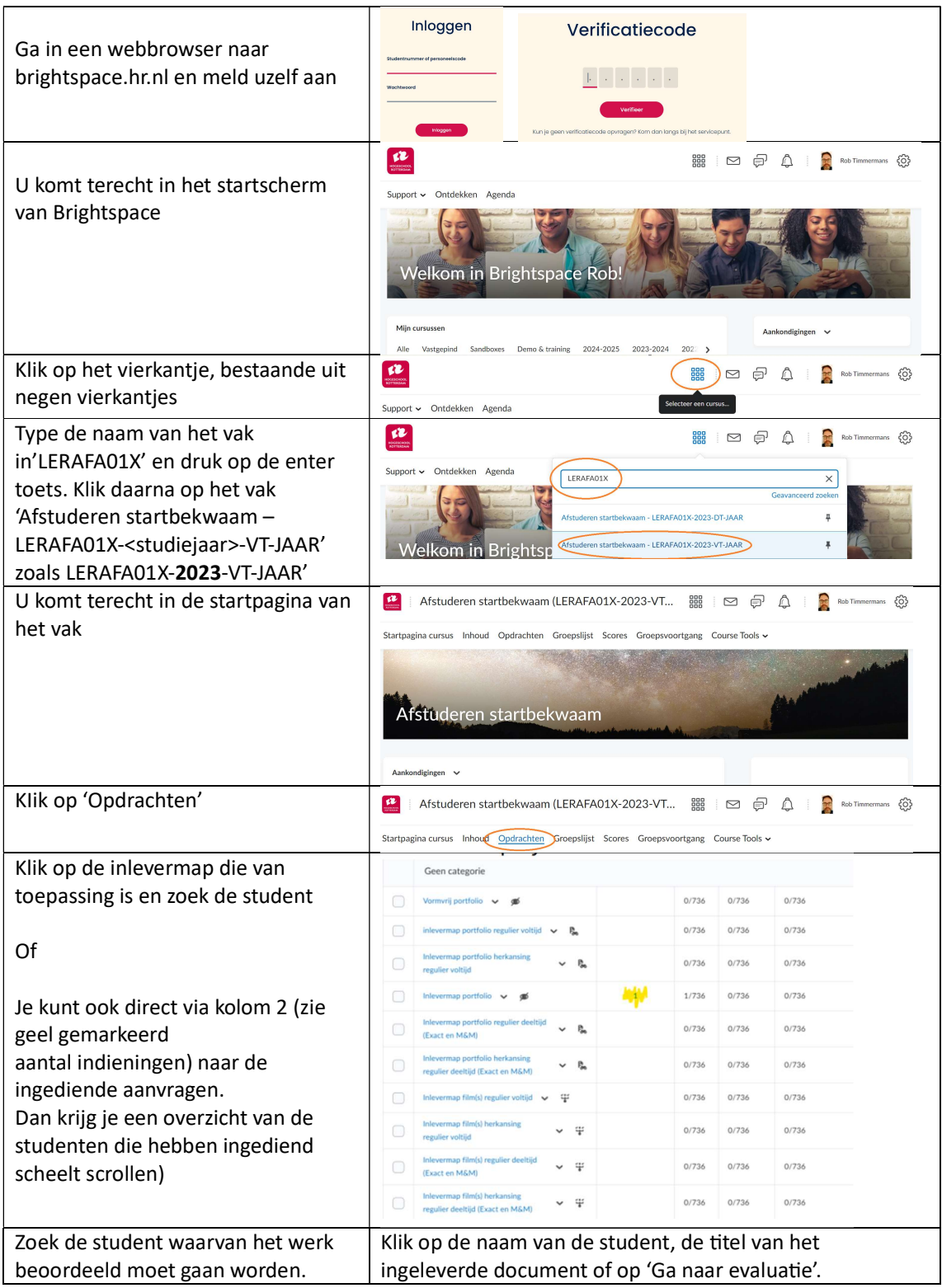

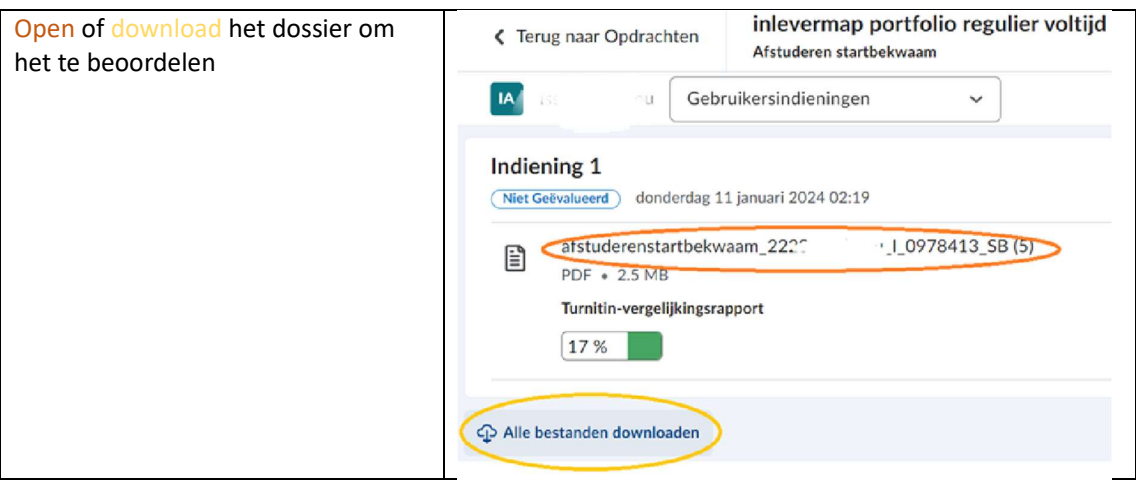

## Beoordeling verwerken

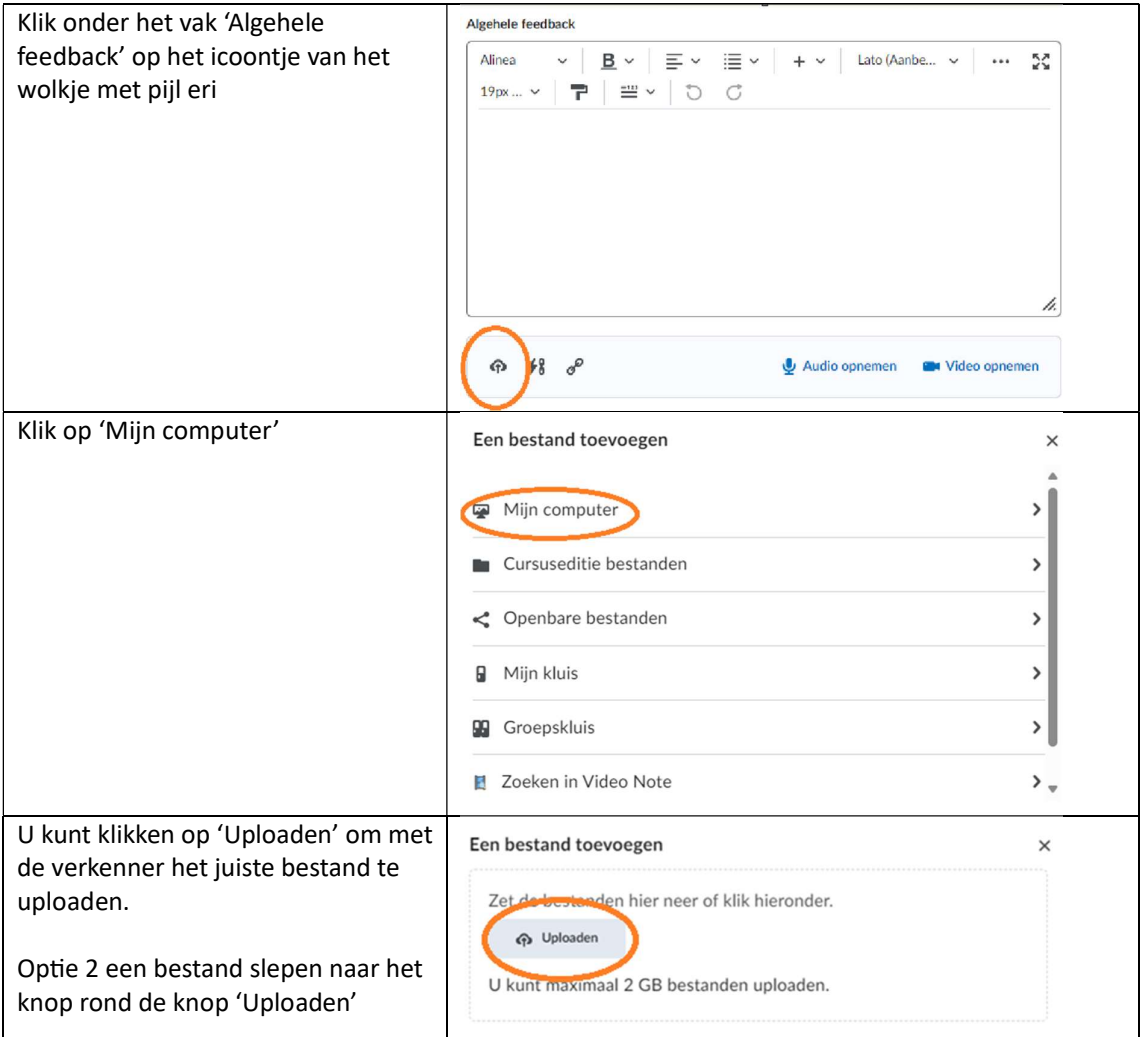

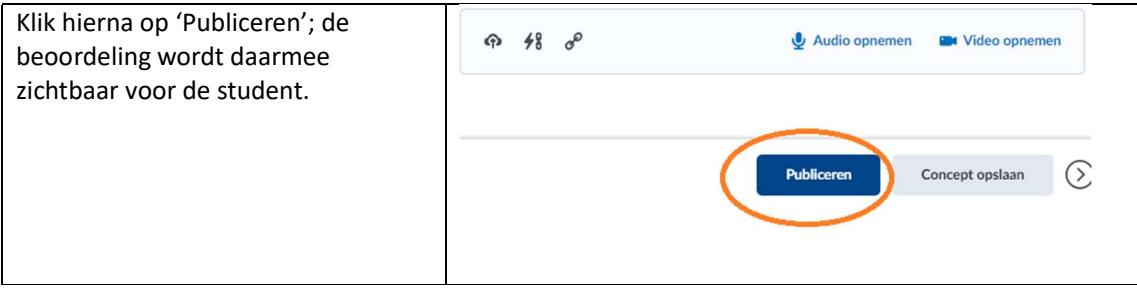

Hierna kunt u het werk van een andere student beoordelen door te kiezen voor 'Terug naar opdrachten'

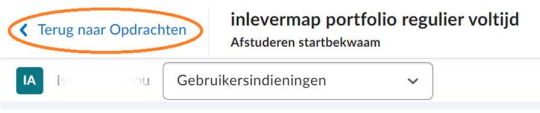

Indien u geen werk van andere studenten wenst te beoordelen, kunt u het tabblad of de gehele browser afsluiten.